University of Illinois at Urbana-Champaign Luthey-Schulten Group NIH Center for Macromolecular Modeling and Bioinformatics

# Assembly of the h18 Pseudoknot in *Escherichia coli* Using Structure-Based Models

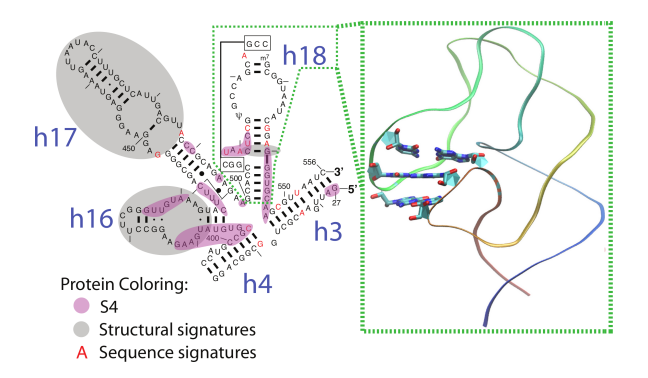

Figure 1: Structure of the h18 pseudoknot taken from the *Escherichia coli* crystal structure: 2I2P

> VMD Developer: Jim Phillips NAMD-SMOG Developers Tutorial Authors Jonathan Lai Jonathan Lai Jim Phillips Ke Chen

Zan Luthey-Schulten

January 21, 2014

A current version of this tutorial is available at: http://vidar.scs.uiuc.edu/jlai7/Tutorial/GoDemo.pdf

# **Contents**

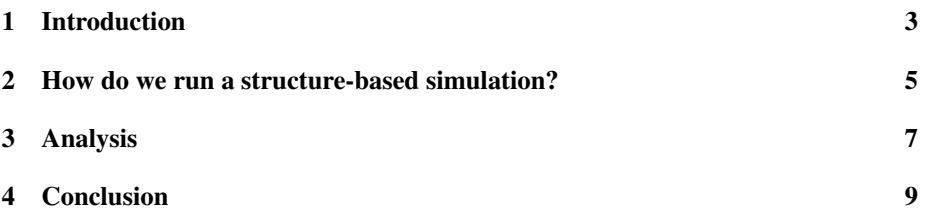

# 1 Introduction

This tutorial is designed to guide users of VMD and NAMD in the use of NAMD Go. It is assumed that one already has a working knowledge of VMD and NAMD, as well as, Shell and Tcl languages. For the accompanying VMD and NAMD tutorials go to: http://www.ks.uiuc.edu/Training/Tutorials

*This tutorial has been designed specifically for NAMD versions newer than November 20th, 2013. It should take about 5 hours to complete in its entirety. NAMD can be downloaded from:* http://www.ks.uiuc.edu/˜jim/tmp/NAMD\_build. latest/

#### Description of problem

Because the timescale of ribosome assembly is on the order of minutes (a timescale inaccessible to MD simulations), we will use structure-based Go models to study the assembly of part of the ribosome—namely the h18 pseudoknot. Although these structure-based approaches were used originally in protein folding studies, they are now being applied to protein/nucleic acid systems. In these Go models, the final structure is known and is used to apply a potential within a molecular dynamics (MD) simulation that biases the system towards its native state. This allows for the observation of intermediates and transition barriers in a short time.

We will first give an overview of ribosome assembly and the Go potentials. Then we will provide scripts to analyze several order parameters that lend themselves to experiment.

You should download the following files:

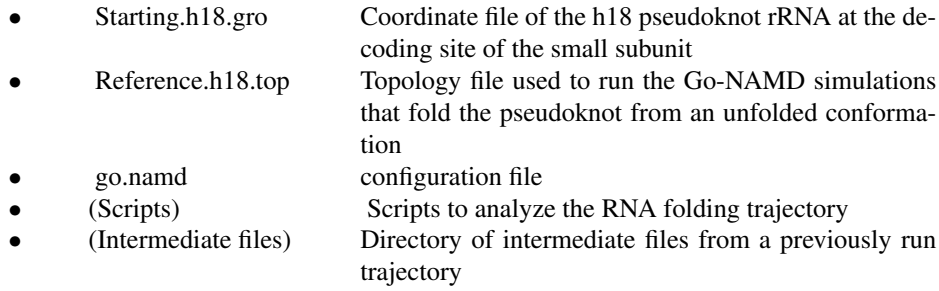

All of the tutorial files can be downloaded from the following website: http: //vidar.scs.uiuc.edu/jlai7/Tutorial/GoDemo.zip.

The ribosome, a heteromeric dimer, is the core of cellular protein synthesis. In order to translate new proteins, the ribosome reads and decodes a mRNA message. The heart of the decoding center of the small subunit is the h18 pseudoknot. This complex tertiary structure is vital for facilitating the base pairing between the A-site tRNA and the codon on the mRNA. Because of the complex topology of the pseudoknot, the structure is highly frustrated. This frustration is thought to be alleviated by the binding of two r-proteins, S4 and S12, implicating protein binding with accelerating rRNA folding. A more complete analysis of the h18 pseudoknot structure will involve looking at changes in the torsions and secondary structure [1, 2]; however, for the sake of the tutorial, we will limit our analysis to studying the formation of the base pairs that are most frustrated.

Since we are only interested in seeing what topological barriers arise during the folding of h18, we could use several enhanced sampling techniques, such as replicaexchange. However, because the ribosome assembly takes about a minute to complete, the folding of h18 occurs on a timescale that is inaccessible to these MD techniques. Instead, we use a structure-based model. These models have been widely used in the field of protein folding and have also been applied to nucleic acid folding [1, 2]. Since the energetics of the system will be captured via a structure-based approached, we will not need to include solvent or ions. For this work, we will use the following potential from the Onunchic group (Figure 2) [3]:

To setup the input files needed for a structure-based simulation, please see the SMOG website (http://smog-server.org however, for this tutorial, we have provided both the topology and the coordinate files.

If there are any questions or comments on this tutorial, please email jlai7@illinois.edu with the subject heading "Go tutorial - (name here)".

#### Required programs

In order to fully complete this tutorial, please make sure that you have the following software installed:

$$
V = \sum_{\text{bonds}} \varepsilon_r (r - r_0)^2 + \sum_{\text{angles}} \varepsilon_{\theta} (\theta - \theta_0)^2 + \sum_{\text{impropers} / \text{planar}} \varepsilon_{\chi} (\chi - \chi_0)
$$
  
+ 
$$
\sum_{\text{S}} \varepsilon_{\text{BB}} F_D(\phi) + \sum_{\text{sidechain}} \varepsilon_{\text{SC}} F_D(\phi)
$$
  
3)  $[4]_{\text{F}}^{\text{accelson}} + \sum_{\text{condets}} \varepsilon_c \left[ \left( \frac{\sigma_{ij}}{r} \right)^{12} - 2 \left( \frac{\sigma_{ij}}{r} \right)^6 \right] + \sum_{\text{non-conducts}} \varepsilon_{\text{NC}} \left( \frac{\sigma_{ij}}{r} \right)^{12}$   
where,  

$$
F_D(\phi) = [1 - \cos(\phi - \phi_0)] + \frac{1}{2} [1 - \cos(3(\phi - \phi_0))]
$$

Figure 2: Structure-based potential: The key features of this potential are: 1) the reference bond lengths, angles, and torsions are derived from the crystal structure, and 2) all long range interactions are replaced by a Lennard-Jones potential between native contacts in the crystal structure.

#### 2 HOW DO WE RUN A STRUCTURE-BASED SIMULATION? 5

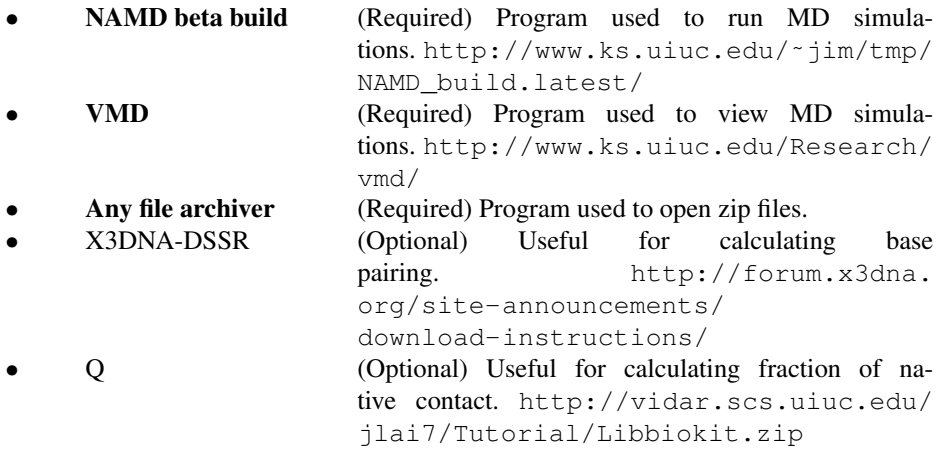

Note that the only required software are NAMD, VMD, and any file archiver that can read zip files; however, the other software will make life easier (ranked in decreasing importance).

### 2 How do we run a structure-based simulation?

Before one can run a structure-based simulation, one should make sure that the above software is installed and added to the \$PATH variable. Because the NAMD beta build is different from the NAMD executable that one downloaded previously, please go to http://www.ks.uiuc.edu/˜jim/tmp/NAMD\_build.latest/ to download the newest version. For the rest of the tutorial, we will be using the terminal (or command prompt in Windows), so please launch the terminal now. On a Linux/Mac/Windows Cygwin system, one should type the following:

\$which namd2

On Windows XP and earlier versions, one should type:

C:\>for %i in (namd2.exe) do @echo. %~\$PATH:i}

On a Windows 2003 or later, one should type:

C:\>where namd2.exe

If the command returns something similar to:

''/Volumes/HomeRAID/Homes/jlai7/Programs/NAMD2/namd2'', then one should be ready to go. Otherwise, please go back to the NAMD tutorial for more information on how to add NAMD to the path. It is also advisable that one checks if the other programs are added to the \$PATH.

#### After software is installed...

After checking that NAMD is installed, download the http://vidar.scs.uiuc. edu/jlai7/Tutorial/GoDemo.zip and extract the files using one's file archiver of choice. Then proceed to navigate to the extracted directory. Once in the extracted

#### 2 HOW DO WE RUN A STRUCTURE-BASED SIMULATION? 6

directory, one will notice that there are five files of interest (and a directory with the intermediate files):

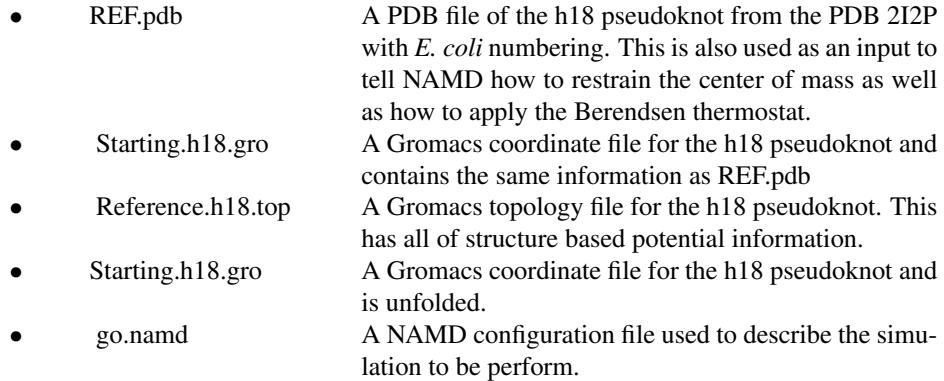

Please type (On Linux/Mac/Windows) "more go.namd" to read through the go.namd file. Below, the text of go.namd is also provided.

#### Configuration file

```
#############################################################
## ADJUSTABLE PARAMETERS ##
#############################################################
set outputname namd2
set temperature 60
gromacs on
grotopfile Reference.h18.top
grocoorfile Starting.h18.gro
#############################################################
## SIMULATION PARAMETERS ##
#############################################################
# Force-Field Parameters
cutoff 15
switching off
pairlistdist 17
# Integrator Parameters
timestep 0.5
nonbondedFreq 1
stepspercycle 20
staticAtomAssignment yes
twoAwayX no
twoAwayY no
twoAwayZ no
# Constant Temperature Control - Berendsen thermostat
tCouple on
tCoupleTemp $temperature
tCoupleFile REF.pdb
```
#### 3 ANALYSIS 7

```
tCoupleCol B
temperature $temperature
seed 151069
# Fixed atoms - to prevent system from flying away
fixedAtoms true
fixedAtomsForces on
fixedAtomsFile REF.pdb
fixedAtomsCol O
# Disables NAMD internal check that assumes all 1 amu atoms are hydrogens
ignoreMass true
# Turns on GromacsPair code to read in pair potentials
GromacsPair true
```
The biggest difference between the go.namd and most normal MD runs are the following lines:

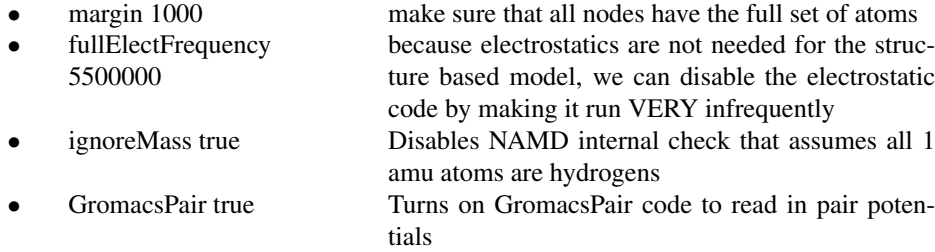

For the astute molecular dynamic users, we are going to run a constant temperature *in vacuo* simulation. One should notice that the Berendsen thermostat and fixed atoms are used. The reasoning for this is that the Langevin thermostat tends to slow down the dynamics of a simulation and would make observing the transitions difficult in the timespan of a single workshop. To make sure that the system does not fly off into space, the center of mass of the folded pseudoknot is restrained using fixedAtoms.

To launch the simulation, enter the following command: (On Linux/Macs)

```
$namd2 go.namd >LOG &
```
(On Windows)

C:\start \B namd2 go.namd >LOG

As the simulation runs, we will work on the workflow to analyze the system.

## 3 Analysis

The goal for this tutorial is to understand the main topological barrier to the folding of the h18 pseudoknot. To do so, we will use a combination of RMSD and fraction of native contacts to determine when the topological barrier occurs in the MD simulation and then analyze which base pairs form around that time. To do this, first launch VMD and load up the trajectories. One can do this by typing the command: (On Linux/Macs)

vmd -dispdev win REF.pdb namd2.dcd

On Windows, one will have to use the GUI and the standard file input.

Once VMD launches, a blank screen might appear. This might occur because the molecule has migrated off of the screen. The first thing one should do is to center the molecule by pressing the "=" key on the keyboard. After the molecule is centered, please use the analysis.tcl script to get RMSD (and optionally fraction of native contacts (Q), and base-pairing). You can do this by launching the Tcl/Tk console and typing the following:

source analysis.tcl

The analysis script is reproduced below:

#### Analysis script

```
set all [atomselect top all]
set refall [atomselect top all]
set nf [molinfo top get numframes]
set wp [open "RMSD" "w"]
####################################################################################################
## To turn on the X3DNA and Q commands, uncomment the following lines
## by removing the proceeding "#" characters after this comment
####################################################################################################
#set wpA [open "DSSR.log" "w"]
#set wpB [open "Q.log" "w"]
$refall frame 0
for {set i 1} \{\sin < \sin f\} {incr i} {
    $all frame $i
    $all writepdb temp.pdb
    $all move [measure fit $all $refall]
   puts $wp [measure rmsd $refall $all]
    #puts $wpA [concat $i [exec -ignorestderr x3dna-dssr -i=temp.pdb --OUTPUT=DSSR.$i.log]]
    #puts $wpB [concat $i [exec -ignorestderr q native_contacts -c 4 -s 2 -smax 1000 \
# -d 1.2 -ct1 RNA -r 1 temp.pdb REF.pdb | grep "Fraction" ]]
}
close $wp
#close $wpA
#close $wpB
```
Afterwards, you should get a log file containing the rmsd. If you have included Q and the base-pairing lines, you will get individual log files that you will need to parse before plotting (Figure: 3).

#### Now that we have several reaction coordinates, what do we see?

In the sample trajectory provided, one can see a transition in the h18 pseudoknot at around frame 300. To see which bases are giving rise to this effect, one might want to consider measuring:

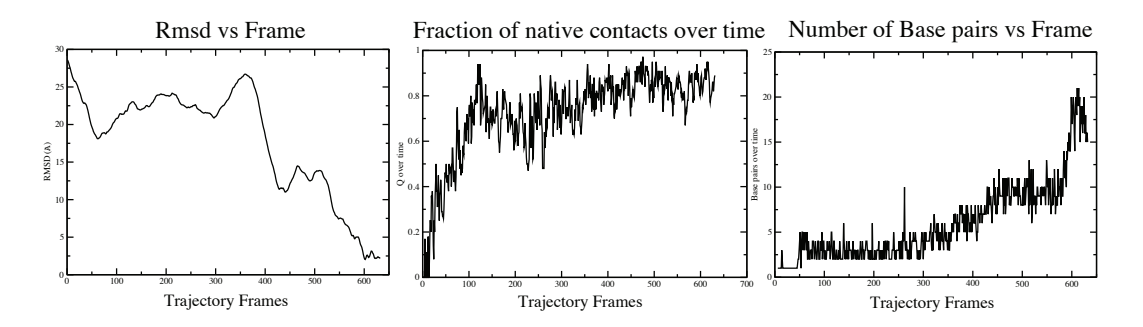

Figure 3: Plot of RMSD, fraction of native contacts (Q), and number of base pairs over time

- Distance between "residue" 15 and 37
- Distance between "residue" 5 to 26
- Distance between "residue" 6 to 25
- Distance between "residue" 7 to 24

Note that these are distances between "residues" and NOT "resid".

# 4 Conclusion

After completing the analysis, please plot the data using any graphing software and move on to the next tutorial.

### References

- [1] Ke Chen, John Eargle, Jonathan Lai, Hajin Kim, Sanjaya Abeysirigunawardena, Megan Mayerle, Sarah Woodson, Taekjip Ha, and Zaida Luthey-Schulten. Assembly of the Five-way Junction in the Ribosomal Small Subunit using Hybrid MD-Go Simulations. *J. Phys. Chem. B*, 116(23):6819–31, June 2012.
- [2] Jonathan Lai, Ke Chen, and Zaida Luthey-Schulten. Structural intermediates in the early assembly of the ribosomal small subunit. *J. Phys. Chem. B*, 42:1333513345, 2013.
- [3] Paul C. Whitford, Alexander Schug, John Saunders, Scott P. Hennelly, Jos N. Onuchic, and Kevin Y. Sanbonmatsu. Nonlocal helix formation is key to understanding s-adenosylmethionine-1 riboswitch function. *Biophys. J.*, 96(2):L7 – L9, 2009.
- [4] Jeffrey K Noel, Paul C Whitford, Karissa Y Sanbonmatsu, and José N Onuchic. SMOG@ctbp: simplified deployment of structure-based models in GROMACS. *Nucl. Acids Res.*, 38(Web Server issue):W657–61, July 2010.